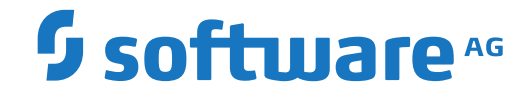

## **System Maintenance Aid**

**JCL Skeletons**

Version 2.2.1

June 2019

**ADABAS & NATURAL** 

This document applies to System Maintenance Aid Version 2.2.1 and all subsequent releases.

Specifications contained herein are subject to change and these changes will be reported in subsequent release notes or new editions.

Copyright © 2019 Software AG, Darmstadt, Germany and/or Software AG USA, Inc., Reston, VA, USA, and/or its subsidiaries and/or its affiliates and/or their licensors.

The name Software AG and all Software AG product names are either trademarks or registered trademarks of Software AG and/or Software AG USA, Inc. and/or its subsidiaries and/or its affiliates and/or their licensors. Other company and product names mentioned herein may be trademarks of their respective owners.

Detailed information on trademarks and patents owned by Software AG and/or its subsidiaries is located at http://softwareag.com/licenses.

Use of this software is subject to adherence to Software AG's licensing conditions and terms. These terms are part of the product documentation, located at http://softwareag.com/licenses/ and/or in the root installation directory of the licensed product(s).

This software may include portions of third-party products. For third-party copyright notices, license terms, additional rights or restrictions, please refer to "License Texts, Copyright Notices and Disclaimers of Third-Party Products". For certain specific third-party license restrictions, please referto section E of the Legal Notices available under"License Terms and Conditions for Use of Software AG Products / Copyright and Trademark Notices of Software AG Products". These documents are part of the product documentation, located at http://softwareag.com/licenses and/or in the root installation directory of the licensed product(s).

Use, reproduction, transfer, publication or disclosure is prohibited except as specifically provided for in your License Agreement with Software AG.

#### **Document ID: SMA-JCL-221-20190624**

## **Table of Contents**

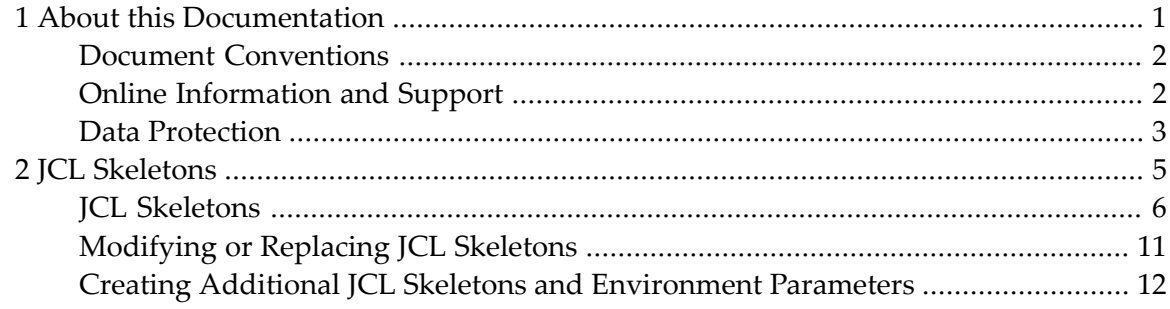

### <span id="page-4-0"></span> $\mathbf{1}$ **About this Documentation**

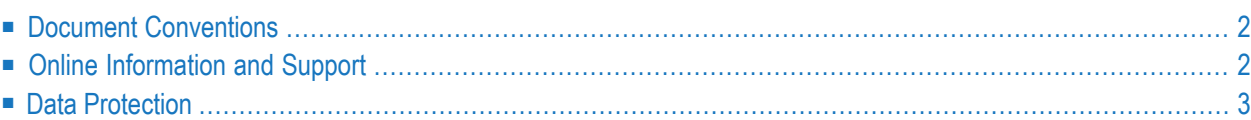

## <span id="page-5-0"></span>**Document Conventions**

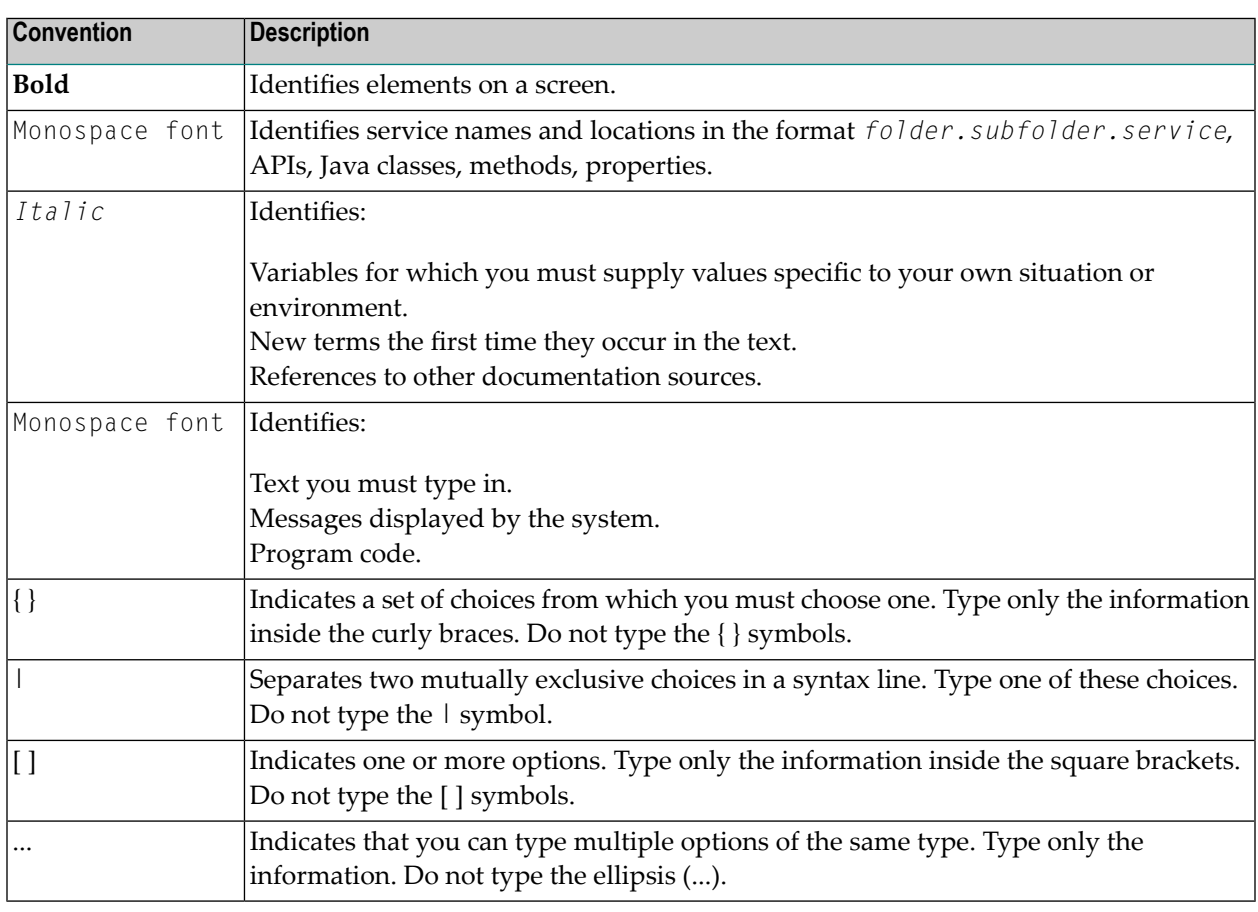

## <span id="page-5-1"></span>**Online Information and Support**

#### **Software AG Documentation Website**

You can find documentation on the Software AG Documentation website at **[http://documenta](http://documentation.softwareag.com)[tion.softwareag.com](http://documentation.softwareag.com)**. The site requires credentials for Software AG's Product Support site Empower. If you do not have Empower credentials, you must use the TECHcommunity website.

#### **Software AG Empower Product Support Website**

If you do not yet have an account for Empower, send an email to empower@softwareag.com with your name, company, and company email address and request an account.

Once you have an account, you can open Support Incidents online via the eService section of Empower at **<https://empower.softwareag.com/>**.

You can find product information on the Software AG Empower Product Support website at **[ht](https://empower.softwareag.com)[tps://empower.softwareag.com](https://empower.softwareag.com)**.

To submit feature/enhancement requests, get information about product availability, and download products, go to **[Products](https://empower.softwareag.com/Products/default.asp)**.

To get information about fixes and to read early warnings, technical papers, and knowledge base articles, go to the **[Knowledge](https://empower.softwareag.com/KnowledgeCenter/default.asp) Center**.

If you have any questions, you can find a local or toll-free number for your country in our Global Support Contact Directory at **[https://empower.softwareag.com/public\\_directory.asp](https://empower.softwareag.com/public_directory.asp)** and give us a call.

#### **Software AG TECHcommunity**

You can find documentation and other technical information on the Software AG TECH community website at **<http://techcommunity.softwareag.com>**. You can:

- Access product documentation, if you have TECH community credentials. If you do not, you will need to register and specify "Documentation" as an area of interest.
- Access articles, code samples, demos, and tutorials.
- Use the online discussion forums, moderated by Software AG professionals, to ask questions, discuss best practices, and learn how other customers are using Software AG technology.
- <span id="page-6-0"></span>■ Link to external websites that discuss open standards and web technology.

## **Data Protection**

Software AG products provide functionality with respect to processing of personal data according to the EU General Data Protection Regulation (GDPR). Where applicable, appropriate steps are documented in the respective administration documentation.

# <span id="page-8-0"></span>2 JCL Skeletons

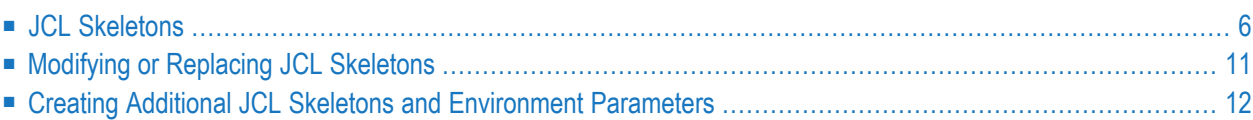

This section describes the use of JCL skeletons.

There is a JCL skeleton for each function in each operating system. The skeleton contains the command statements required for the operating system to call and execute the function. A JCL skeleton consists of JCL lines and parameters, and is identified by a function name and the name of the operating system.

<span id="page-9-0"></span>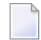

**Note:** SMA internally uses the notations OS/MVS, VSE/SP, and BS2000 for designating the operating system and default environment. These notations directly correspond to the operating systems z/OS, z/VSE, and BS2000/OSD, respectively.

## **JCL Skeletons**

#### **Parameters**

JCL skeletons consist of JCL text as well as parameters. The parameters are replaced during JCL generation with current values.

Parameters are delimited using the character *#*.

The following parameters are provided:

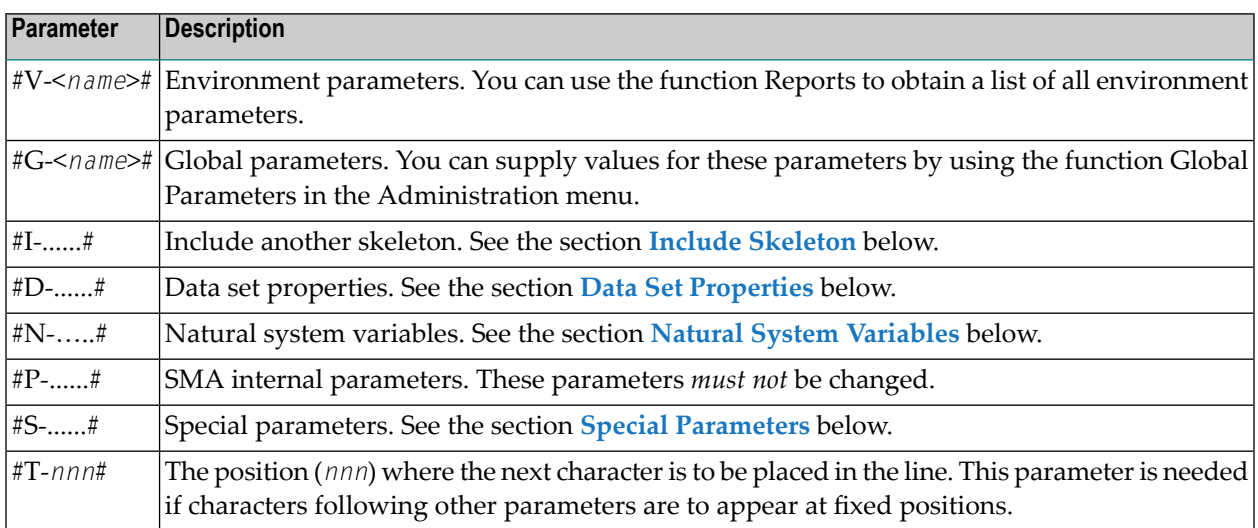

#### <span id="page-10-0"></span>**Include Skeleton**

The Include parameter can be used within a skeleton to include another JCL skeleton. It must be placed at the beginning of a line.

#### **Option 1**

```
#I-<skeleton-name>#
```
The named skeleton is to be included at this point in the skeleton.

Includes may be nested; i.e., the included skeleton may also contain an Include parameter.

Within a skeleton name, a product name denoted with the characters *&&&* may be used instead of the product version number. The characters *&&&* will be replaced by the installed version of the product. This feature can be used, for example, for the Natural link as shown by the example below:

```
#I-INCL-NAF&&&#
```
In the above example, if NAF version 414 is installed orto be installed, then skeleton INCL-NAF414 will be included.

#### **Option 2**

```
#I-P-<PIPARM-name>#
```
<span id="page-10-1"></span>The Include parameter contains the name of an SMA-internal parameter. The evaluated value of this internal parameter is taken as the name of the skeleton to be included.

#### **Data Set Properties**

The D- parameter is used to provide two types of data set information, *attributes* and *dataset*.

```
#D-<attribute> (<dataset>)#
```
#### **<attribute>**

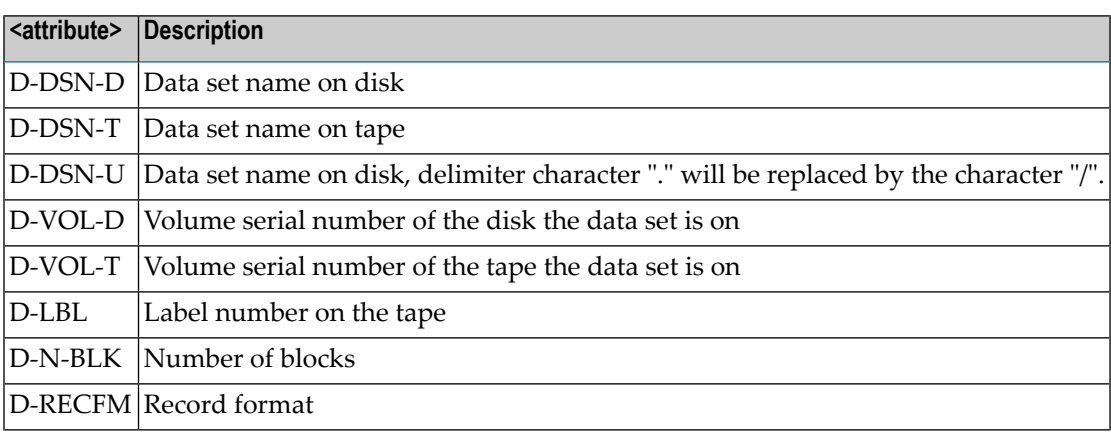

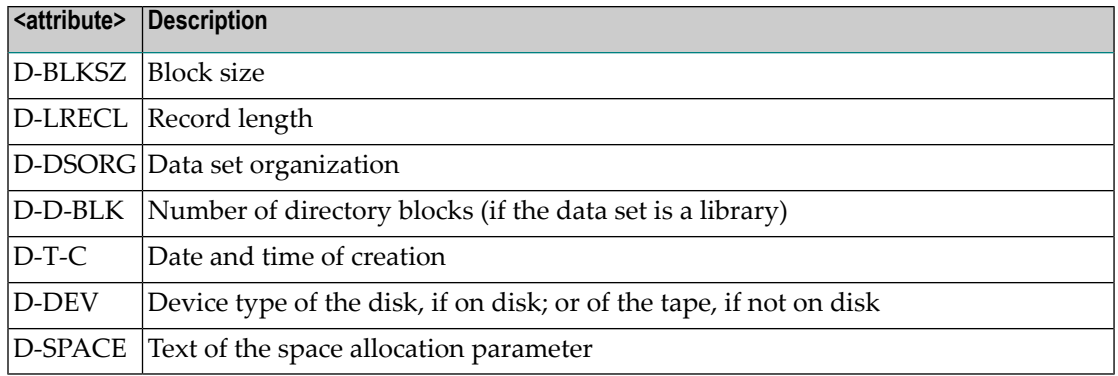

#### **<dataset>**

The following may be specified with *<dataset>*:

- Symbolic data set name (for example, NAT414.LOAD).
- Symbolic data set name, with the characters *&&&* instead of the product version number. The characters *&&&* will be replaced by the installed version of the product.
- SMA-internal parameter (for example, P-DSN).

#### **Example 1**

```
Library names in link edit steps
//... DD DSN=#D-DSN-D(NAT&&&.LOAD)#,DISP=SHR
//... DD DSN=#D-DSN-D(ADA&&&.LOAD)#,DISP=SHR
```
#### **Example 2**

```
General copy skeleton tape to disk
//SYSUT1 DD DSN=#D-DSN-T(P-DSN)#,DISP=(OLD,PASS),
// VOL=SER=#D-VOL-T(P-DSN)#, ....
```
#### **Example 3 (z/VSE only)**

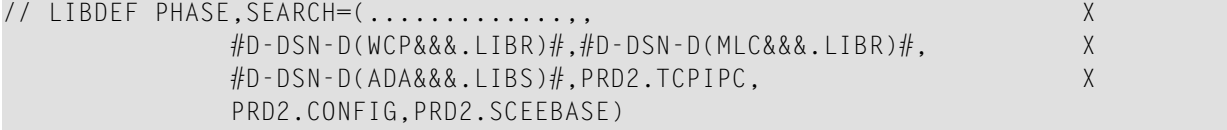

#### Would generate:

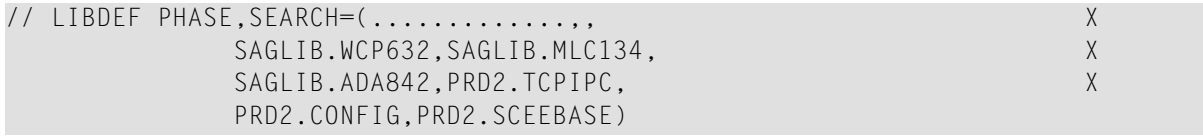

for an installation of Entire Net-Work (WCP) Version 6.3.2, License Processing (MLC) Version 1.3.4, and Adabas Version 8.4.2.

<span id="page-12-1"></span>

**Note:** The parameter for D-DSN-D on z/VSE for a sublibrary is  $\langle \text{prdvrs} \rangle$ . LIBR except for the Adabas sublibrary, which is ADA*vrs*.LIBS but NOT for associate Adabas sublibraries such as ADA*vrs*TZ.LIBR or WAL*vrs*.LIBR, where <prd*vrs*> is the Product Code and Version Number.

#### <span id="page-12-0"></span>**Natural System Variables**

The parameter is replaced by the value of the specified Natural system variable.

For example, #N-USER# will be replaced by the value of the Natural system variable \*USER.

**Note:** In order to ensure that SMA remains downwards compatible to the Natural version, not all Natural system variables are supported by SMA.

#### **Special Parameters**

The following special parameters can be specified:

#S-<*keyword*>#

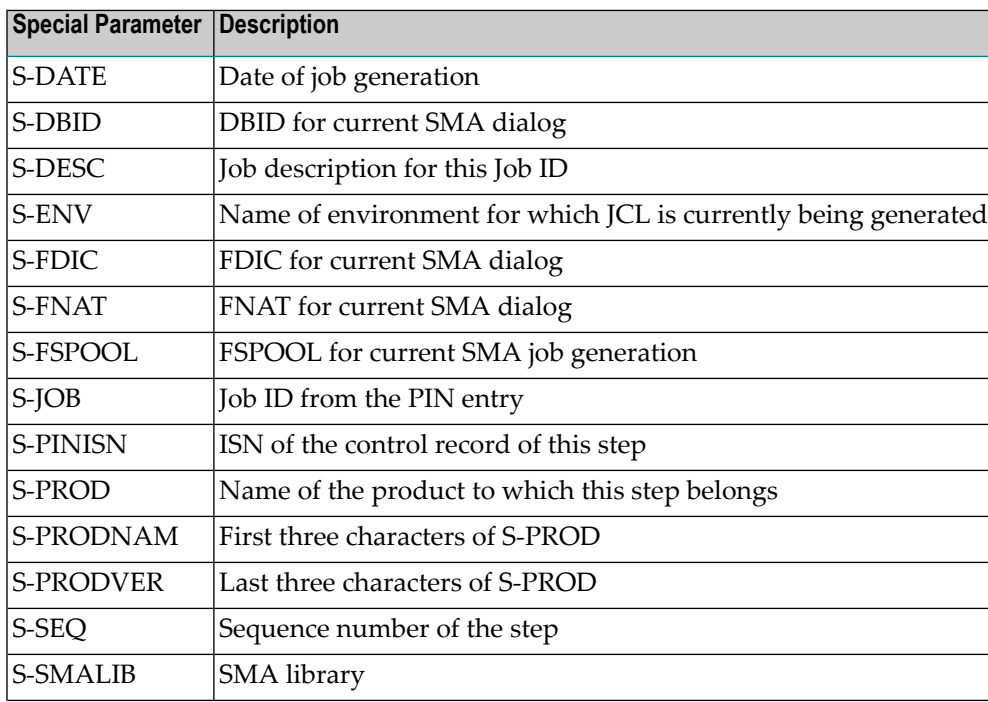

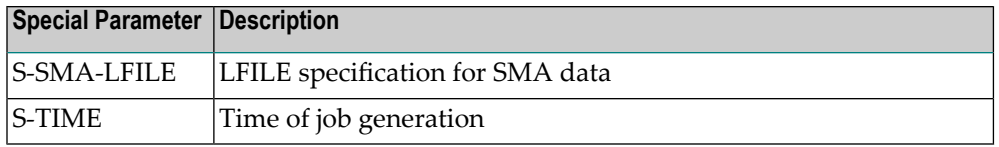

#### **Conditional Selection of JCL Steps and Lines**

The generation of a JCL line can be made dependent on the evaluation of simple or complex conditions. Press PF11 during editing of the JCL skeleton to modify these conditional parameters.

- [Elementary](#page-13-0) Conditions
- Complex [Conditions](#page-14-1)

#### <span id="page-13-0"></span>**Elementary Conditions**

The elements which can be used in these conditions are:

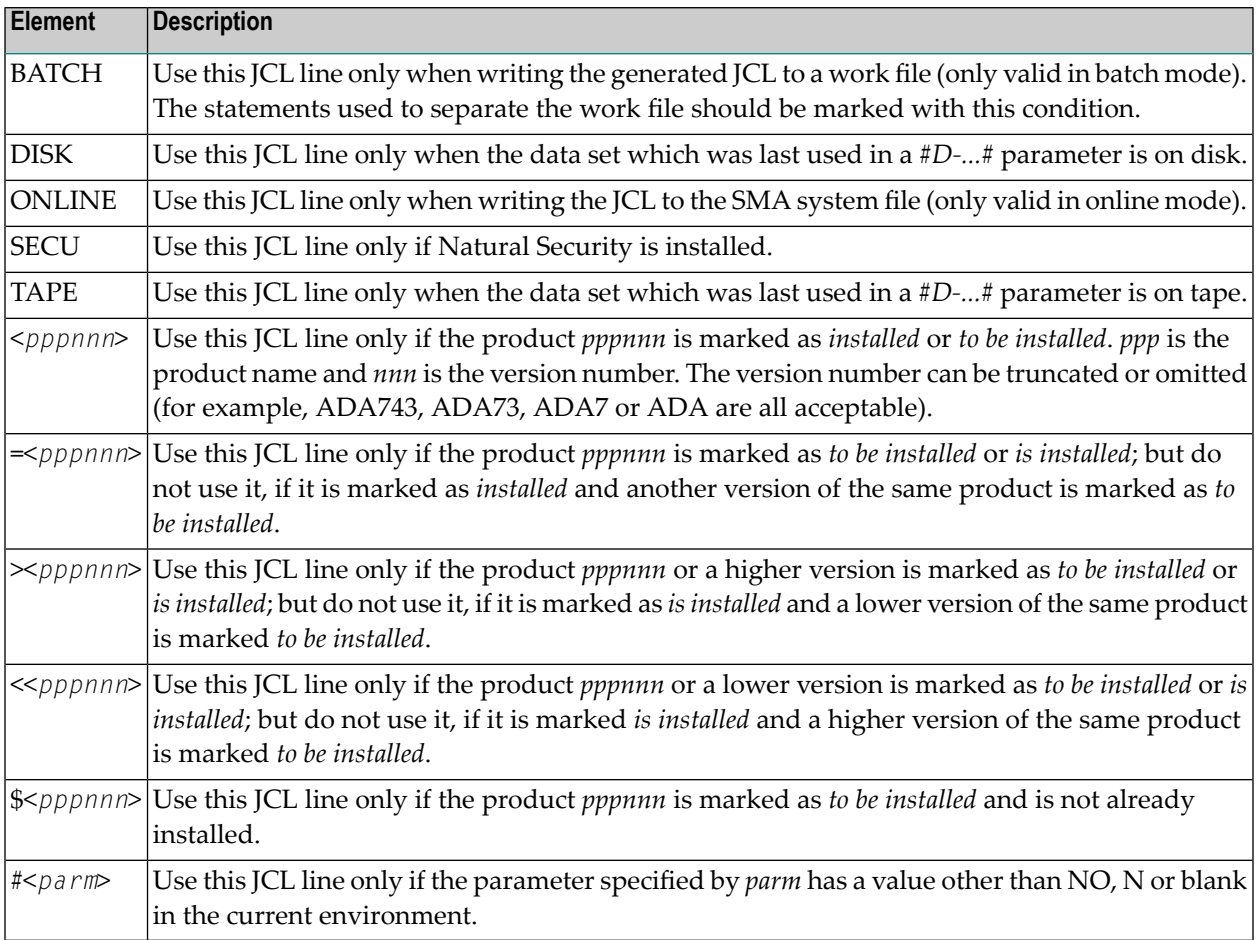

#### <span id="page-14-1"></span>**Complex Conditions**

Product and variable names can be combined to form complex conditions using opening and closing brackets, and the following operators.

The rules for combining the elementary conditions using these operators follow the usual conventions. No blanks are allowed within the condition. Maximum nesting of expressions is 6.

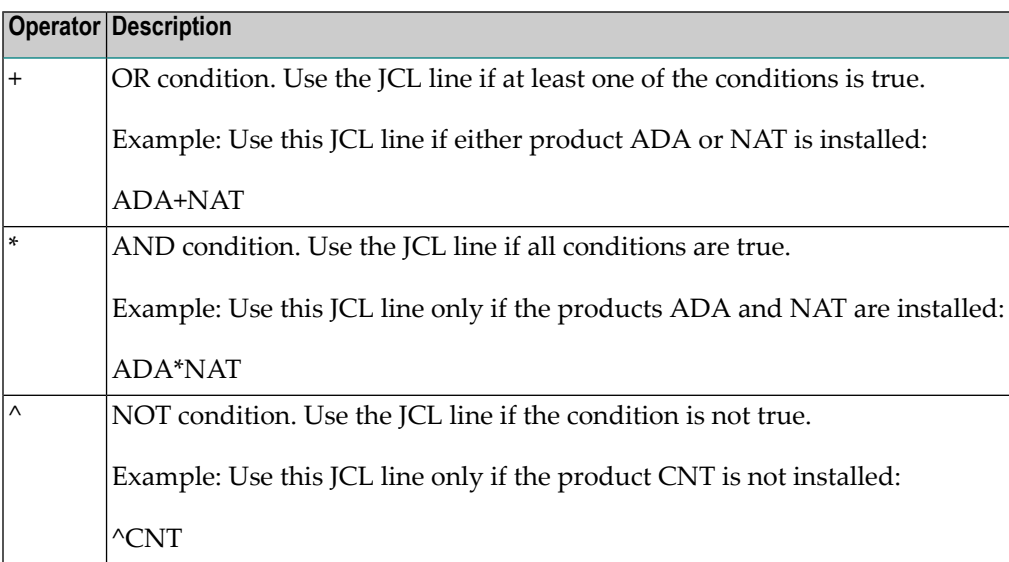

## <span id="page-14-0"></span>**Modifying or Replacing JCL Skeletons**

JCL Skeletons may be modified or replaced by the user or by Software AG. A JCL skeleton will be replaced by Software AG when the tables on a new product installation medium contain a revised version of an existing skeleton. This may be necessary in order to satisfy new requirements for a new product.

The LOAD program will replace skeletons in the default environment, but will not replace skeletons which have been modified by the user in a user environment. In both cases, the user will be informed by a warning message.

For more information on modifying JCL skeletons for a particular user environment, see the following sections:

- Important JCL Skeletons (z/OS)
- Important JCL Skeletons (z/VSE)

## <span id="page-15-0"></span>**Creating Additional JCL Skeletons and Environment Parameters**

If SMA is used intensively, it may be desirable to add additional parameters or JCL skeletons.

#### **to add parameters or JCL skeletons:**

- 1 Create a work file (a member) containing input in SMA LOAD format which contains the new parameters and skeletons. This file must consist of 80-byte records, and can be created using any standard source editor. The last record must be a **[comment](#page-15-1) line**.
- <span id="page-15-1"></span>2 Run the SMA LOAD function using the file created in Step 1 as Work file 1.

#### **Comment Lines**

Comment lines can be entered in the format:

 $\# \# \star \star \star$  ... comments ...  $\leftrightarrow$ 

Comment lines should be used frequently for better readability of the table input members.

#### **Creating JCL Skeletons**

Syntax:

```
##JCL,<function>,<environment>,<change-allowed>[,<version>]
↩
```
[,<description>]

JCL lines…

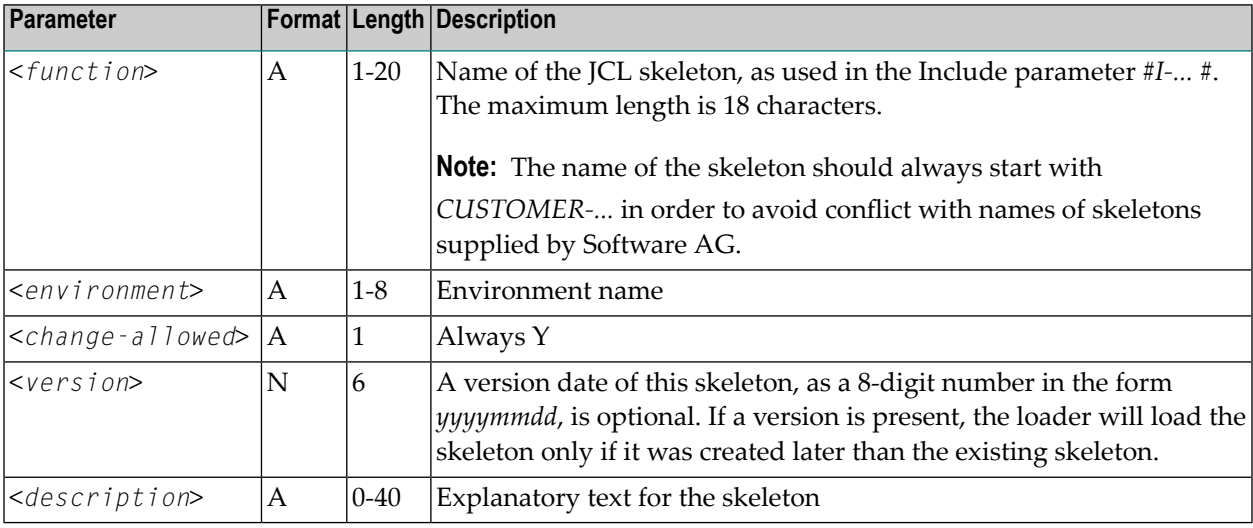

#### **Creating Environment Parameters**

#### Syntax:

##PRPARM,<opsys>,<parameter-group>,<parameter-name>,<change-allowed>,

<Alpha or Numeric>,<Min.Value>,<Max.Value>

<Default value> [,<Possible values>]...

<Description line>

[<Description line>] …

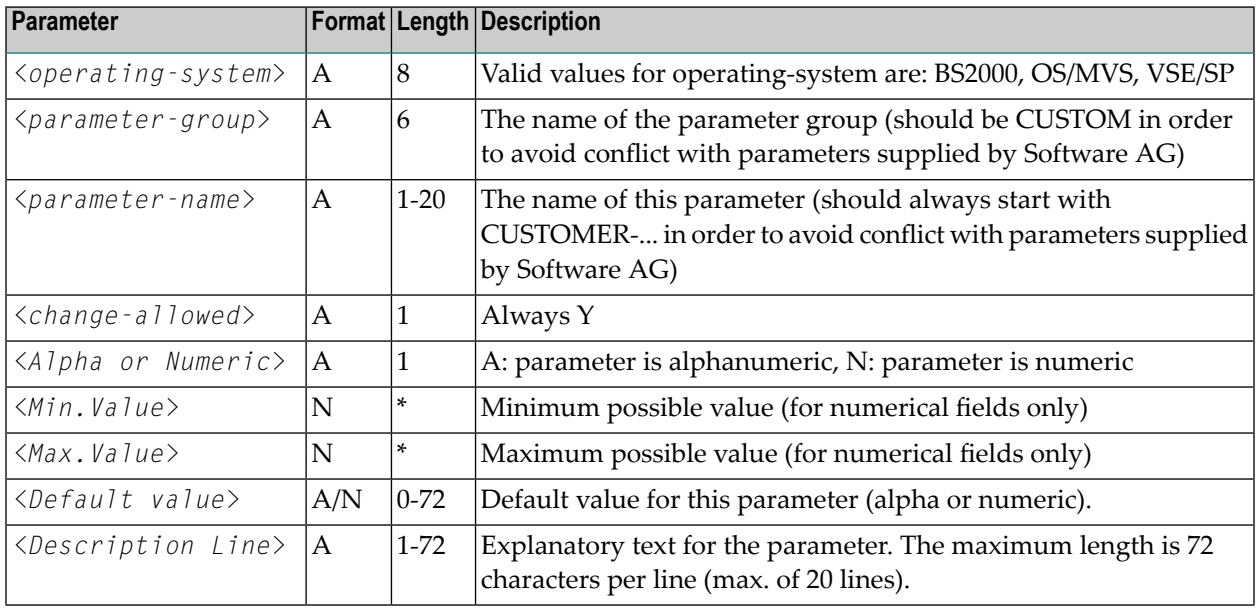

The definition of an environment parameter requires 2 to 26 lines. The first line contains the parameter definition. The second line contains possible values for this parameter separated by a comma. The following 24 lines contain explanatory text for this parameter.

The SMA loader takes the first of the possible values and includes it as a default value in all environments where no value is already present. If a value already exists for this parameter, then this value remains unchanged.

Parameters created in this way can be used in any JCL skeleton.

#### **Example**

The following is an example for defining an environment parameter and the related JCL skeleton:

**to define an environment parameter and related JCL skeleton:**

1 Define parameter CUSTOMER-DEPT and JCL skeleton CUSTOMER-JC:

Create the input file for SMA LOAD using any source editor:

```
##PRPARM,OS/MVS,CUSTOM,CUSTOMER-DEPT,Y,A,1,32
 F-OD
DATA CENTER OWNING THIS SMA ENVIRONMENT
##*** ---------------------------------------------------------------
##JCL,CUSTOMER-JC,OS/MVS,Y,,ADDITIONAL JOB-CARD LINES
//* -------------------------------------------------
//* SOFTWARE AG INSTALLATION JOB.
//* OWNER: #V-CUSTOMER-DEPT#
//* -------------------------------------------------
##*** COMMENT LINE: MUST BE THE LAST LINE
```
- 2 Load the definition created in Step 1 into an SMA file.
- 3 Using the definition in an existing skeleton JOB-CARD, add the line #I-CUSTOMER-JC# at the end of the skeleton in order to include the new skeleton.

The JCL Generator will extend the job cards using the skeleton CUSTOMER-JC in all subsequent JCL generations.